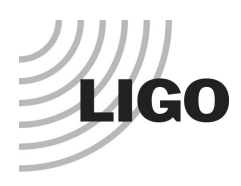

## **LASER INTERFEROMETER GRAVITATIONAL WAVE OBSERVATORY**

# *LIGO Laboratory / LIGO Scientific Collaboration*

LIGO-T2100299-v1 *LIGO* 6/30/2021

# Test Procedure for IO Interface Backplane

Marc Pirello, Daniel Sigg

Distribution of this document: LIGO Scientific Collaboration

This is an internal working note of the LIGO Laboratory.

**California Institute of Technology LIGO Project – MS 18-34 1200 E. California Blvd. Pasadena, CA 91125** Phone (626) 395-2129 Fax (626) 304-9834 E-mail: info@ligo.caltech.edu

**LIGO Hanford Observatory P.O. Box 159 Richland WA 99352** Phone 509-372-8106 Fax 509-372-8137

**Massachusetts Institute of Technology LIGO Project – NW22-295 185 Albany St Cambridge, MA 02139** Phone (617) 253-4824 Fax (617) 253-7014 E-mail: info@ligo.mit.edu

**LIGO Livingston Observatory P.O. Box 940 Livingston, LA 70754** Phone 225-686-3100 Fax 225-686-7189

http://www.ligo.caltech.edu/

# **1 Introduction**

The following Test Procedure describes the test of proper operation of the PCIe Timing Interface.

S/N \_\_\_\_\_\_\_\_\_\_\_\_\_\_\_\_\_\_\_\_ Tester \_\_\_\_\_\_\_\_\_\_\_\_\_\_ Date \_\_\_\_\_\_\_\_\_\_\_\_\_\_\_\_\_\_

# **2 Test Equipment**

- Voltmeter
- Oscilloscope
- RF frequency synthesizer
- Fiber from a Timing Master/Fanout,
- Windows PC with open motherboard with at least 1 PCIe slot free. Alternatively, use a PC with an PCIe extender like the Adnaco.
- Extra PC ATX power supply
- Adapter: Dual PSU power supply 24-pin adapter cable for ATX motherboard, and
- IDC-10 header test adapter, and
- D-Sub test adapters, see [D2100517.](https://dcc.ligo.org/LIGO-D2100517)
- Test daughter board, [D080192.](https://dcc.ligo.org/LIGO-D080192)
- 2 test adapter board for backplane, [D2100184.](https://dcc.ligo.org/LIGO-D2100184)
- Breakout Boards DB37, DB25 if needed

# **3 Preparations**

- PC needs to run Windows 10, 64-bit.
- Install Vivado 2020.1 or later.
- Download the FPGA test code, **E2100232**, and the production FPGA code, **E2000337**.
- Install the device driver for LIGO Timing.
- Install the LIGOTimingApp and LIGOTimingVerify programs.

# **4 Caution**

**When connecting test adapters, backplanes and daughter cards, it is important that the correct FPGA program is loaded. Otherwise, it is possible to short two outputs together which can potentially damage the board.**

- Test adapters, [D2100517](https://dcc.ligo.org/LIGO-D2100517) and [D080192,](https://dcc.ligo.org/LIGO-D080192) require the FPGA timing test code, [E2100232,](https://dcc.ligo.org/LIGO-E2100232) to be loaded.
- The backplane, [D20000297,](https://dcc.ligo.org/LIGO-D2000297) daughter board, [D2000331,](https://dcc.ligo.org/LIGO-D2000331) and the GPS expansion module, [D2000301,](https://dcc.ligo.org/LIGO-D2000301) require the FPGA timing code, [E2000337.](https://dcc.ligo.org/LIGO-E2000337)

## **5 Backplane Test**

Setup the backplane with the extra ATX power supply and with the dual PSU Power Supply 24 pin adapter cable. Turn on the power.

#### **1) Check the voltages and LEDs on the backplane.**

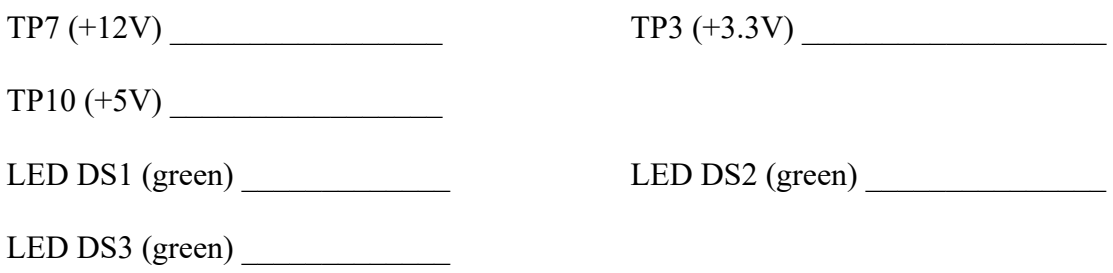

**2) Insert PCIe board into PC, connect the DB37 cable and reboot.**  Run the LIGO Timing App program and make sure it is running.

Set the frequencies of the backplane slots (Converter tab) to 16, 17, 18, 19, 20, 0, 15, -1, 14, and 13. Enable all slots. Set Out1 and Out 2 in the fields with white background.

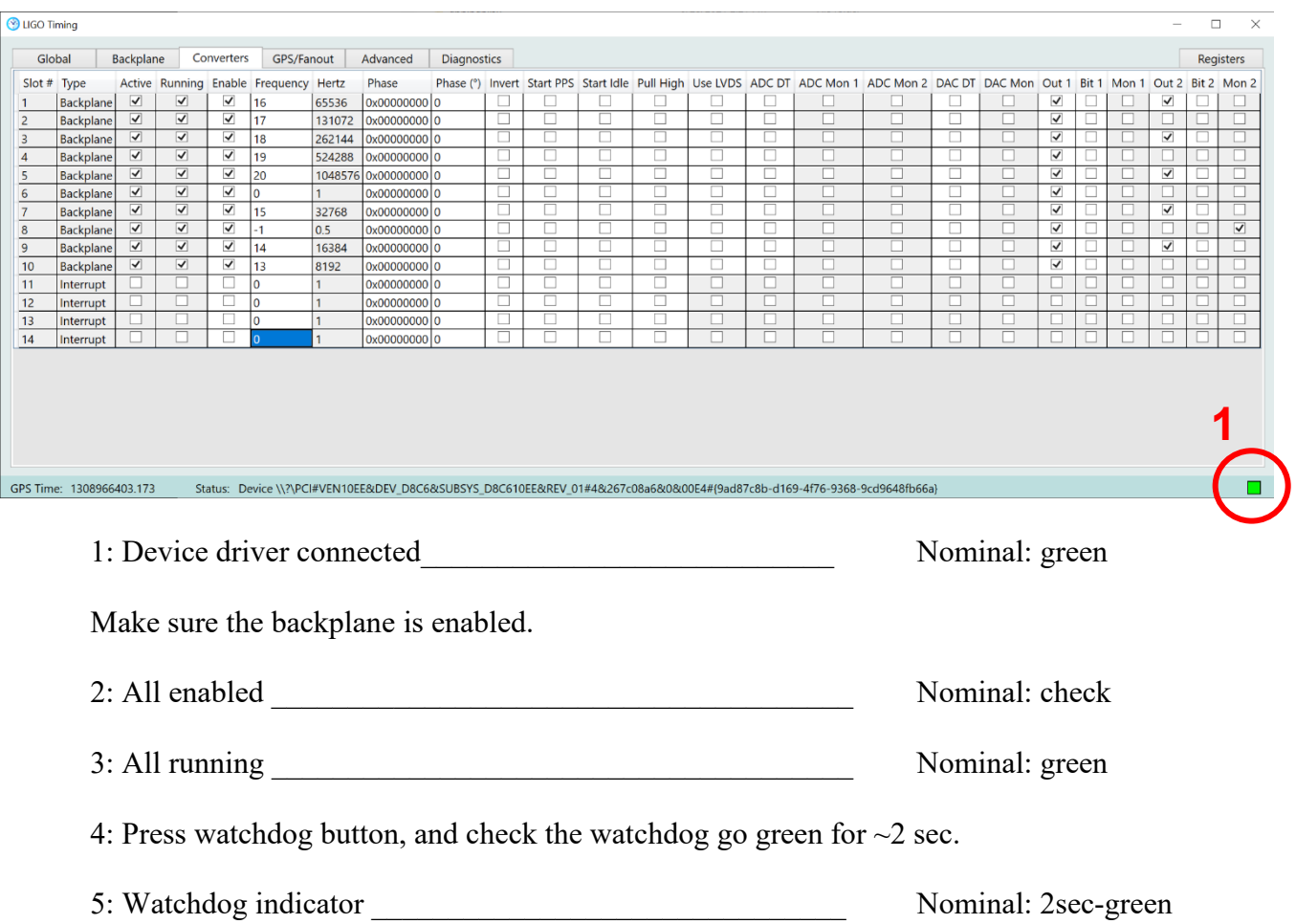

6: Short pins 1 & 2 on P3 header \_\_\_\_\_\_\_\_\_\_\_\_\_\_ Nominal: Temp Alarm goes red

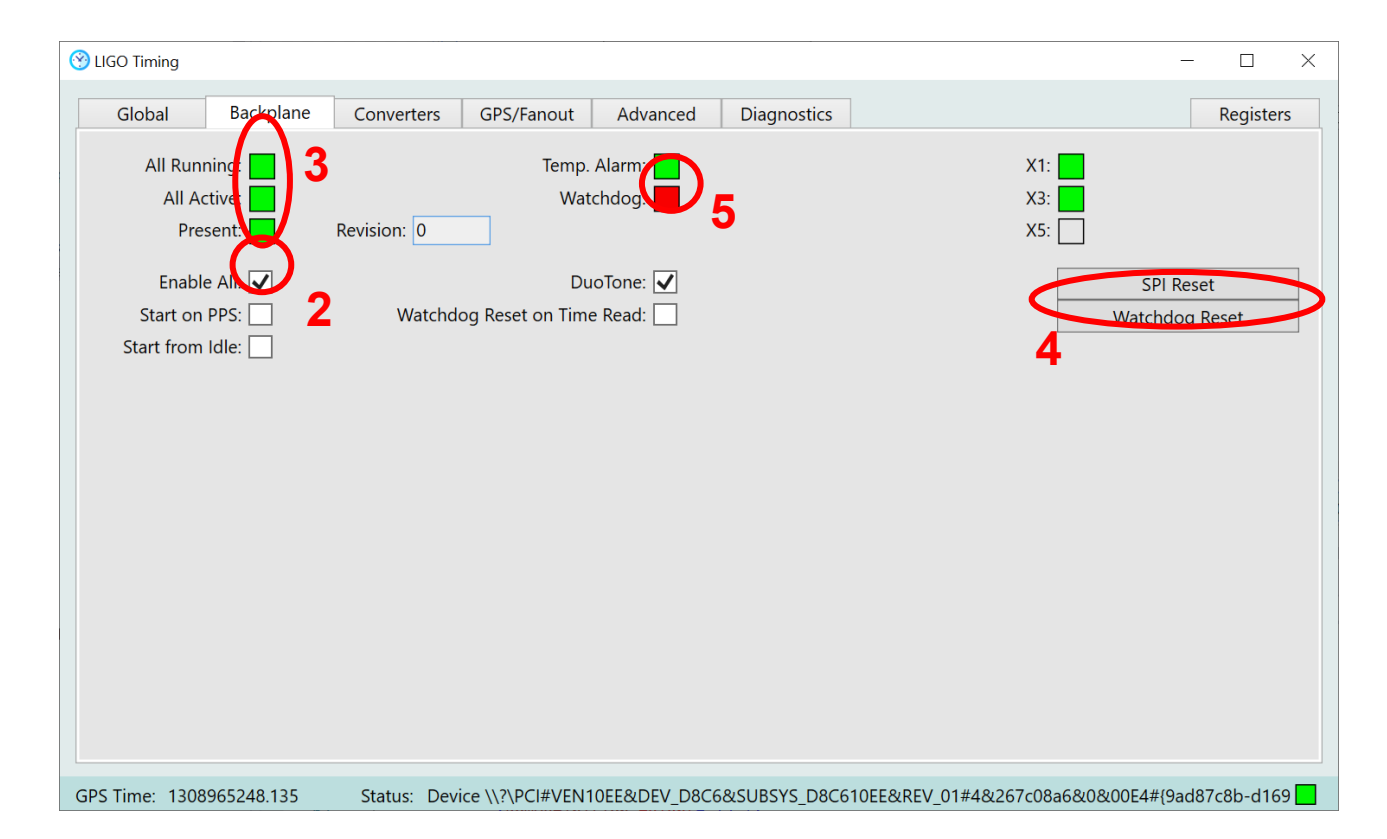

#### **3) Install two backplane adapter boards into slots 1 and 2, then equip them with DB25 breakout boards.**

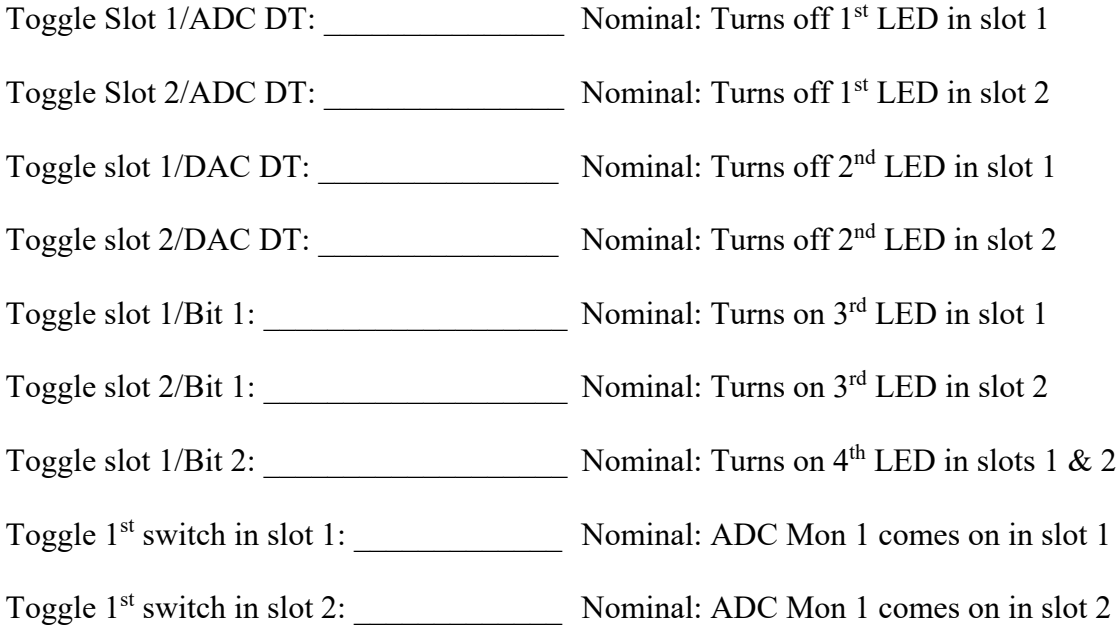

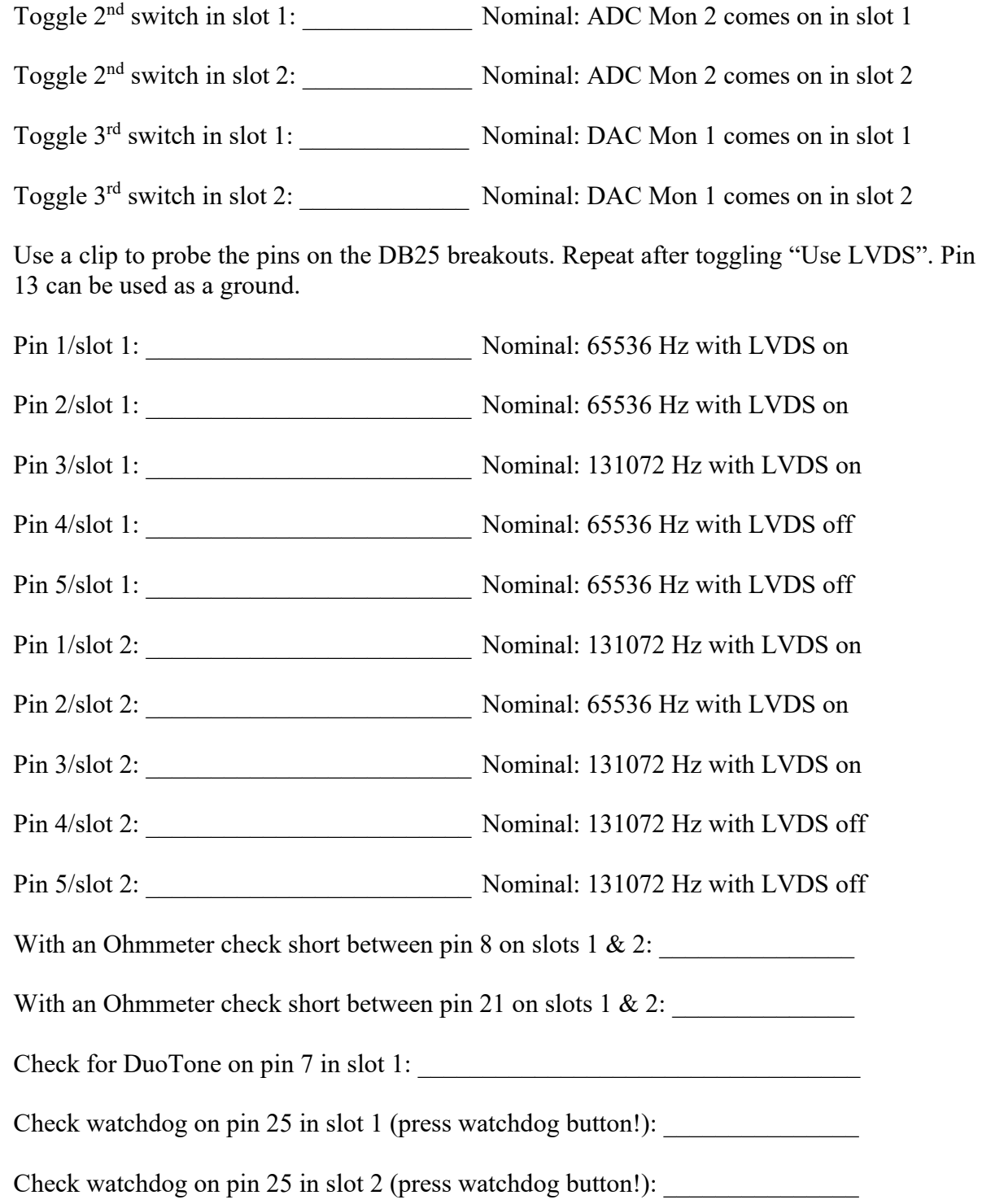

#### **4) Install two backplane adapter boards into slots 3 and 4, then equip them with DB25 breakout boards.**

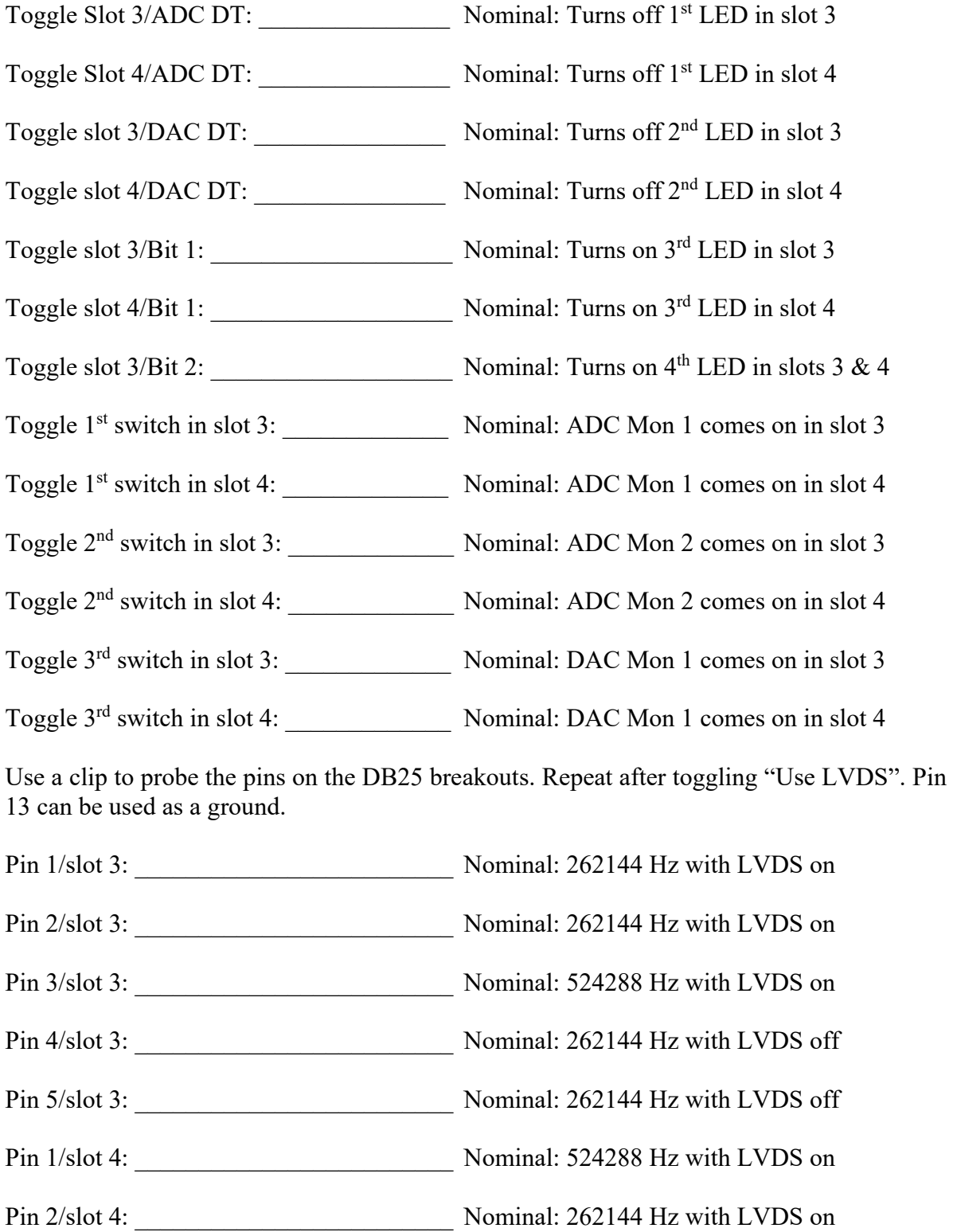

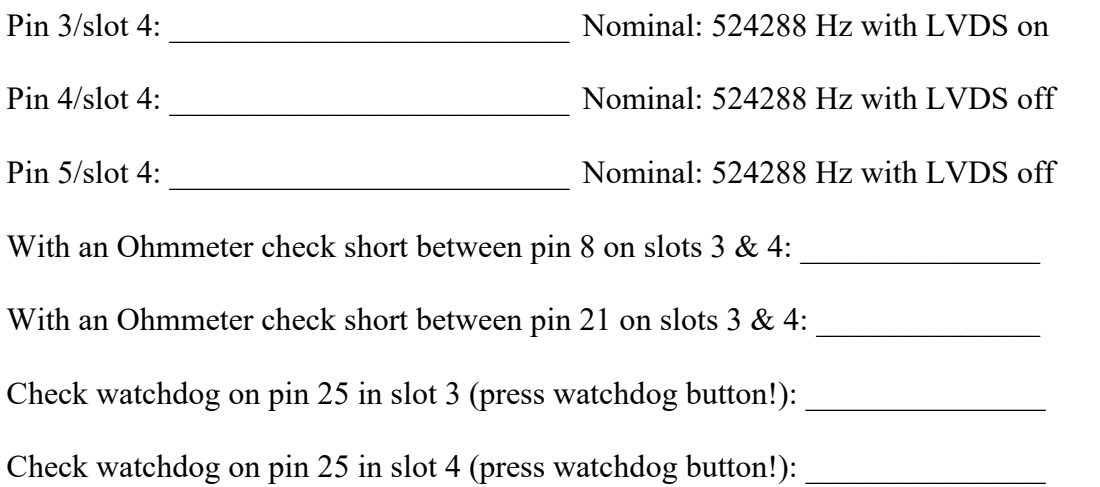

### **5) Install two backplane adapter boards into slots 5 and 6, then equip them with DB25 breakout boards.**

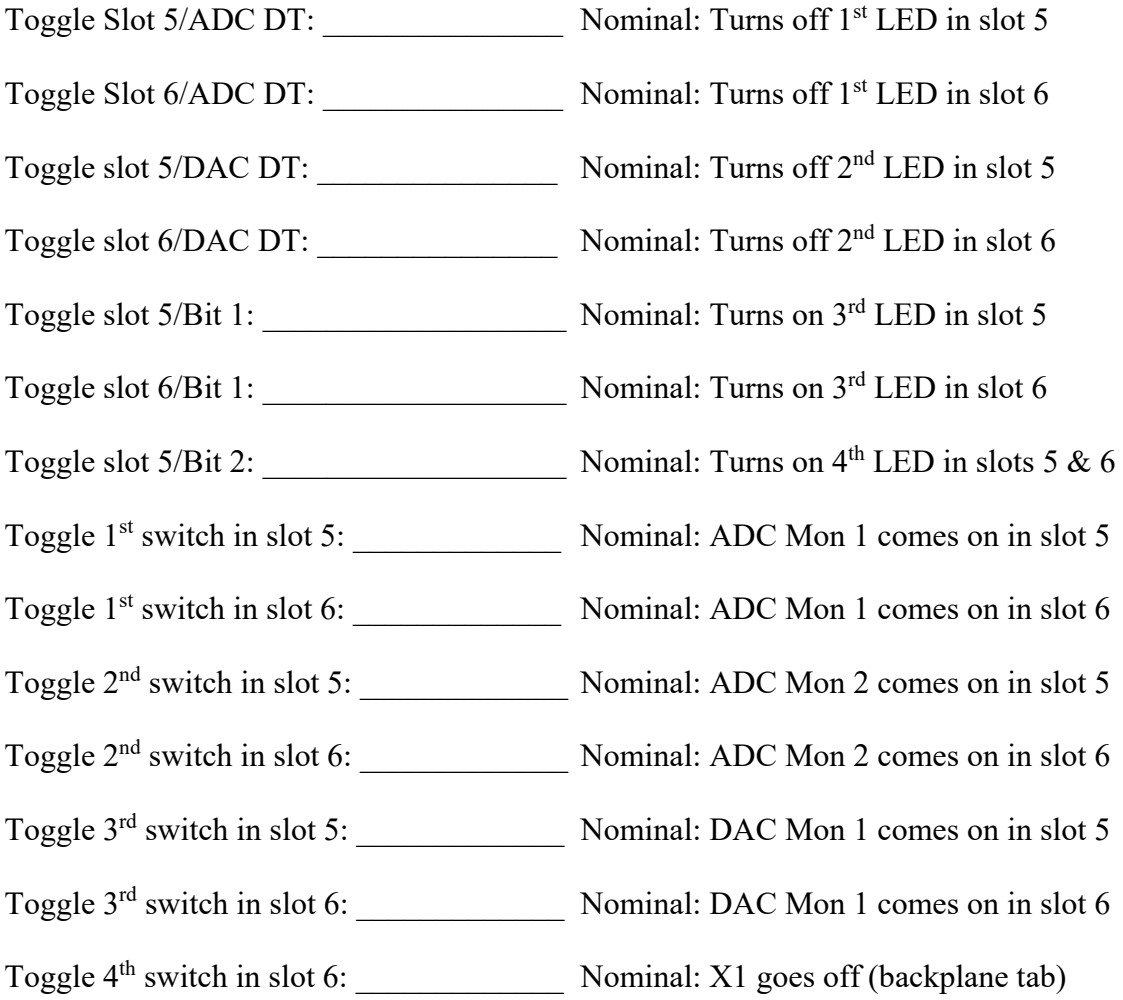

Use a clip to probe the pins on the DB25 breakouts. Repeat after toggling "Use LVDS". Pin 13 can be used as a ground.

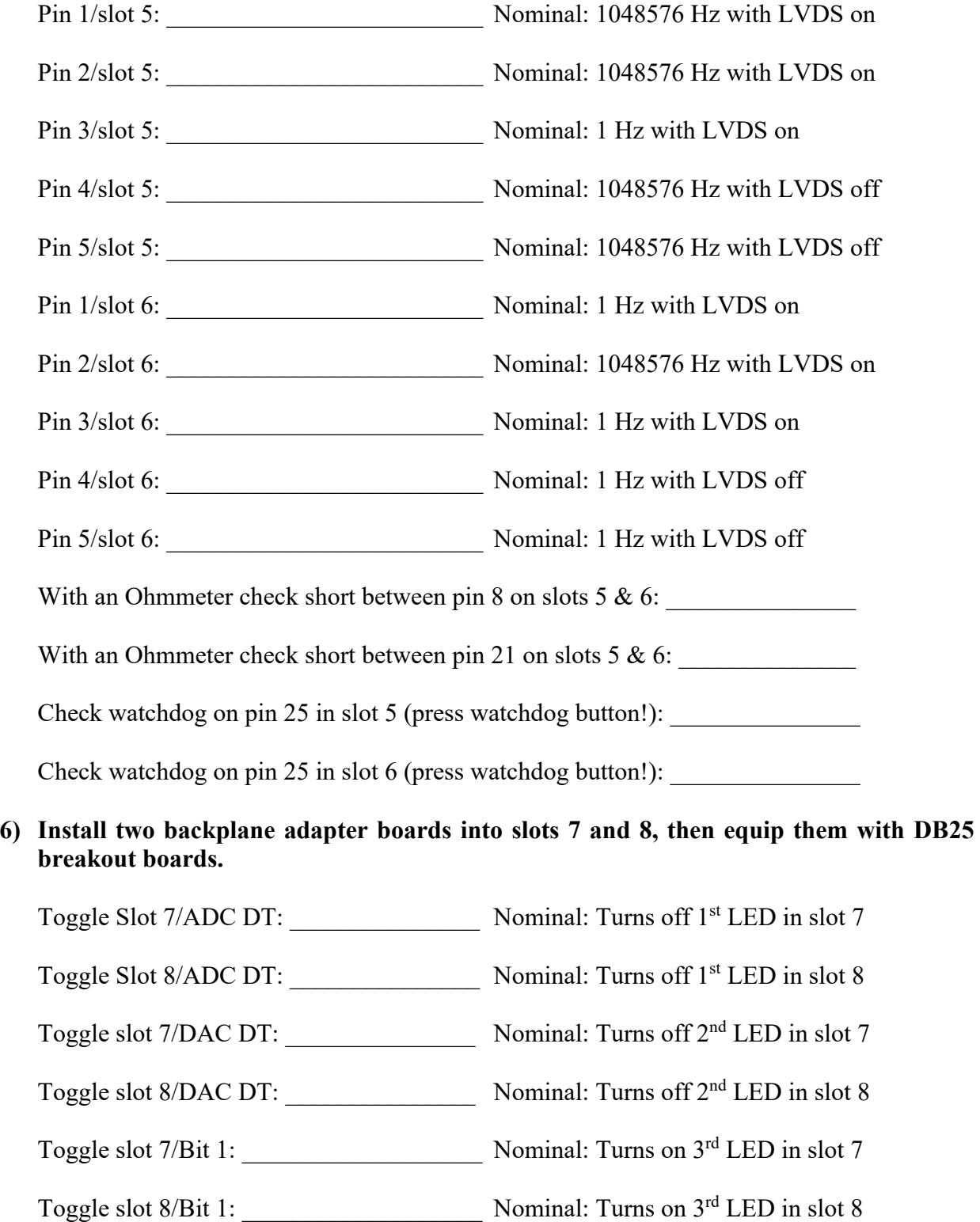

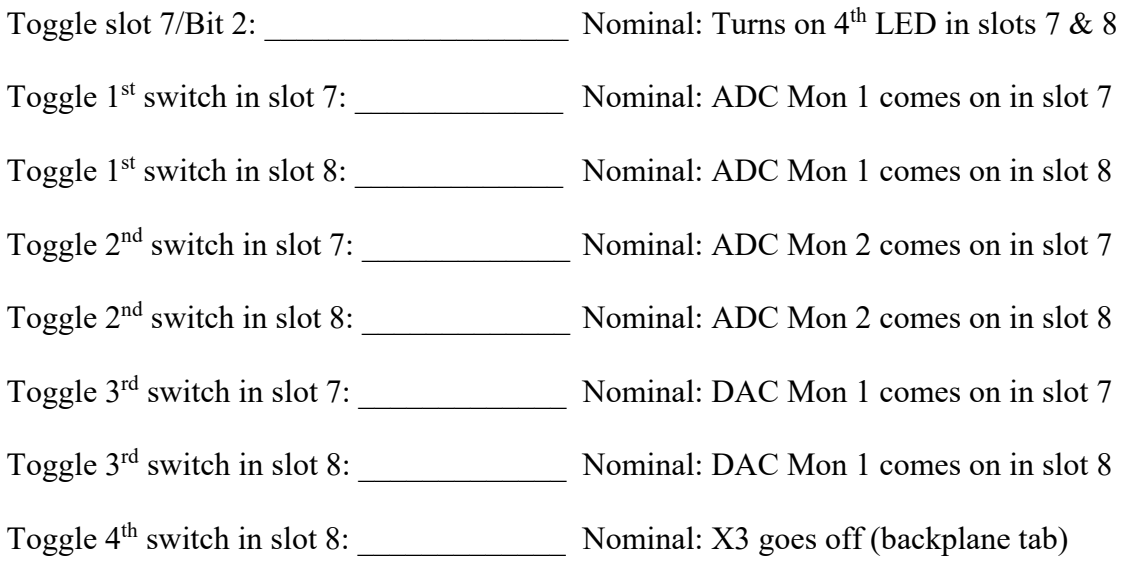

Use a clip to probe the pins on the DB25 breakouts. Repeat after toggling "Use LVDS". Pin 13 can be used as a ground.

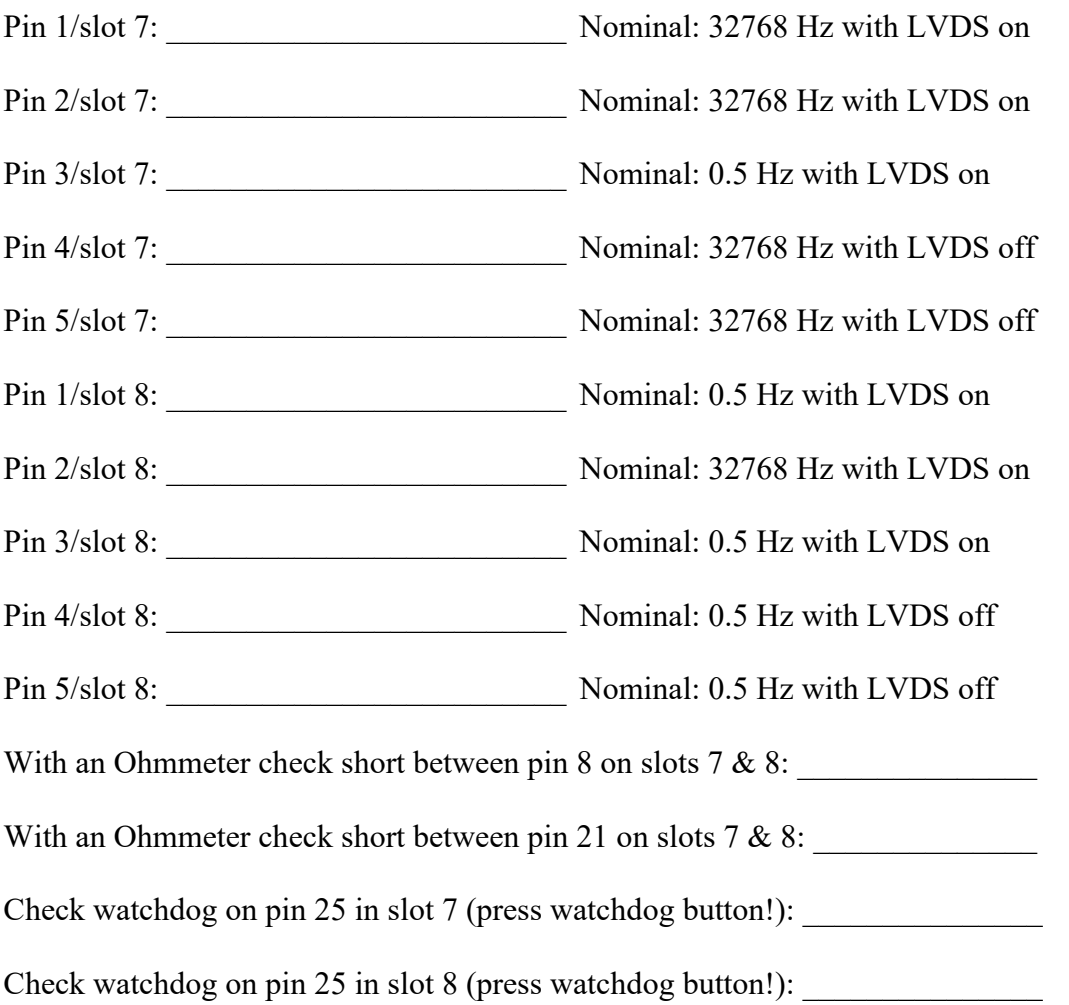

#### **7) Install two backplane adapter boards into slots 9 and 10, then equip them with DB25 breakout boards.**

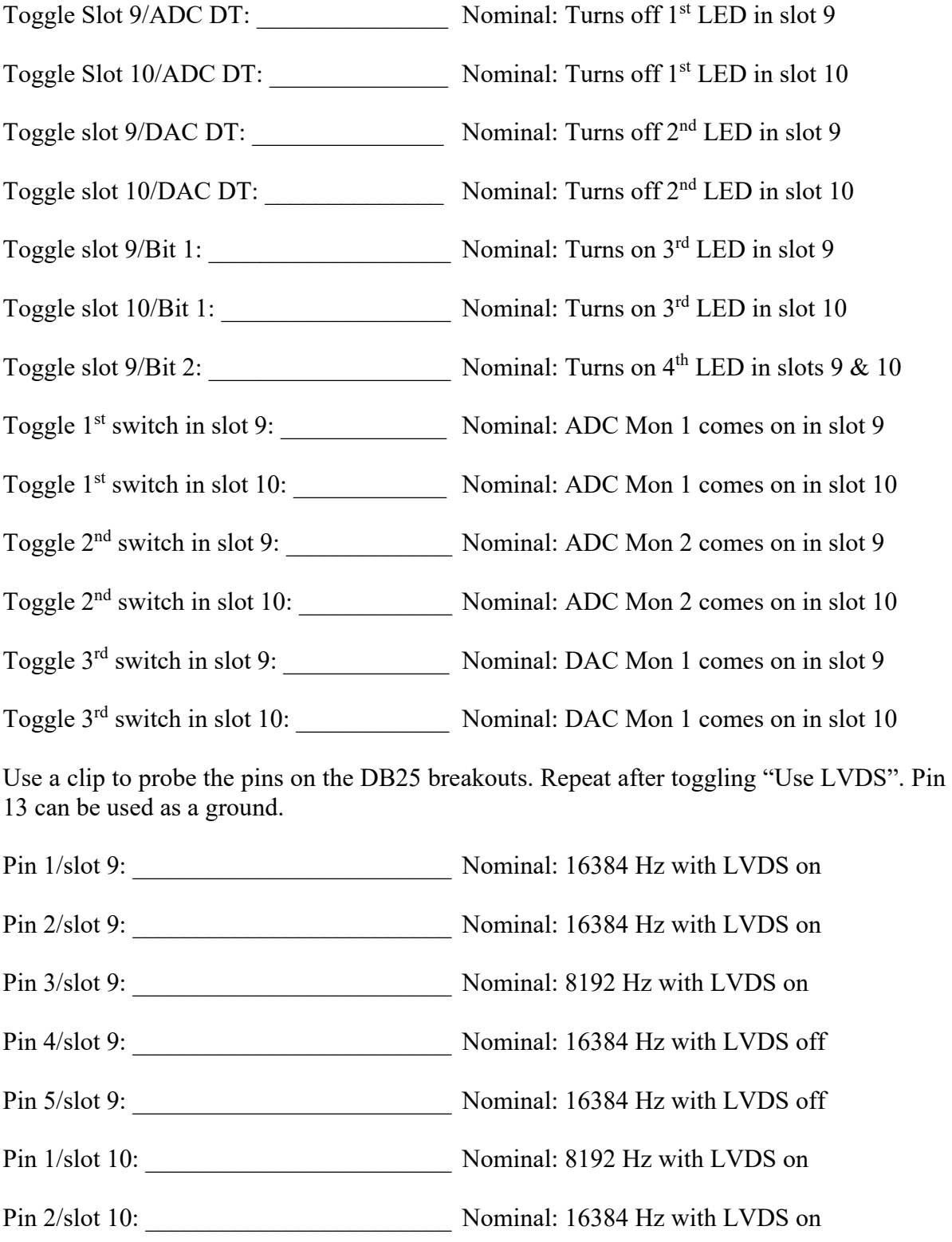

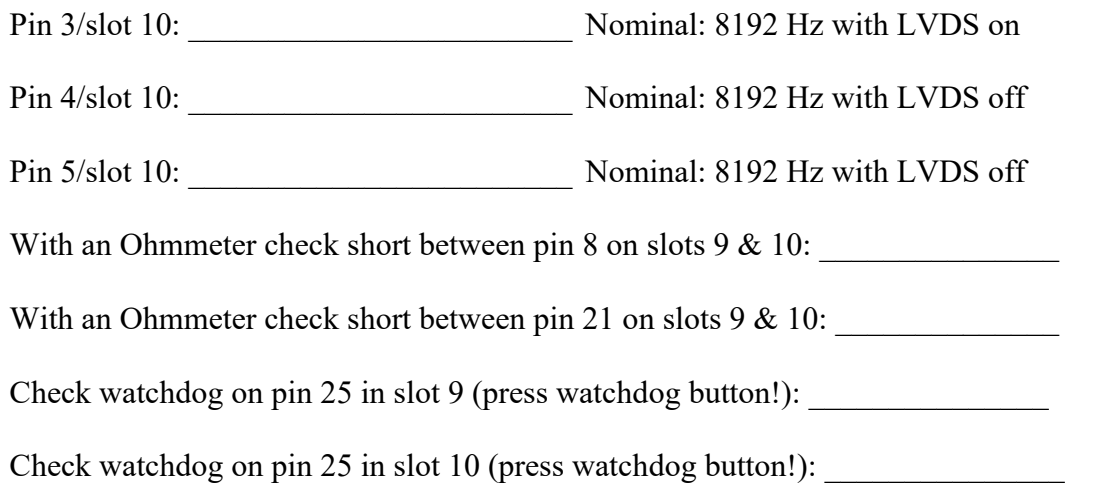

# 6 Pass/Fail

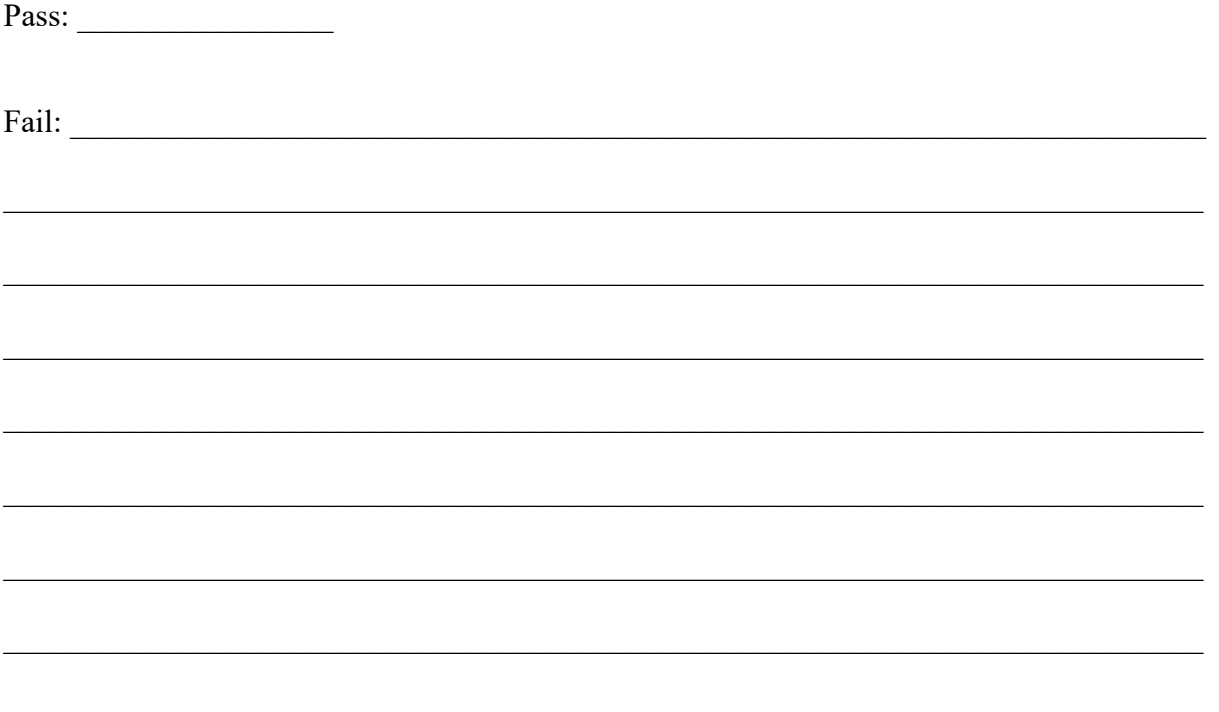